## **Home Page**

Respondents are shown their list of all MWR (Multiple Worksite Report) and Industry Verification (NVM) UI accounts. They can select their individual UI accounts in order to submit their MWR or verify the industry information.

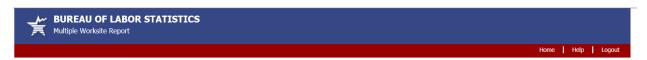

### Select a UI Account

These are the UI Accounts that you report for in MWRWeb. Use the Select button to enter the data for any UI account.

|        | Status      | State | UI Account Number | Legal Name | Remove |
|--------|-------------|-------|-------------------|------------|--------|
| Select | Not Started | СТ    |                   |            | Remove |
| Select | Not Started | IA    |                   |            | Remove |
| Select | Not Started | WI    |                   |            | Remove |

Add a UI Account

Paperwork Reduction Act Statement
We estimate that this form will take from 10 minutes to 60 minutes to complete per response, with an average of 22 minutes. This includes time for reviewing instructions, searching existing data sources, gathering and maintaining the data needed, and completing and reviewing this information. If you have any comments regarding these estimates or any aspect of this form, send them to the Bureau of Labor Statistics, Division of Administrative Statistics and Labor Turnover, Room 4840, 2 Massachusetts Avenue N.E., Washington, D.C. 20212. The OMB control number for this survey is 1220-0134 and it expires on 10/31/2022. Without a currently valid OMB number, BLS would not be able to conduct this survey.

If you have questions or comments, please send e-mail to: mwr.helpdesk@bls.gov

Version: 5.1.3

If you have questions or concerns about your data, please contact the appropriate State agency. State contacts can be found at http://www.bls.gov/cew/cewmwr03.htm.

### **NVM Web Welcome Page**

After completing the MWR,respondents are taken to the Industry Verification page. Here they are given a brief description of the Industry Verification as well as a Time of Completion statement.

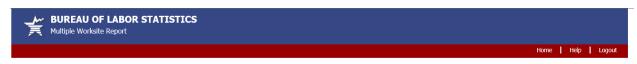

### **Industry Verification Form - BLS 3023 NVM**

Legal Name : UI Account Number : State : Connecticut

Thank you for submitting your Multiple Worksite Report data. We now ask that you complete the Industry Verification portion. Once your Industry Verification is complete, you will be taken back to your Multiple Worksite summary page.

Every three years, we ask you to verify the economic activity of your businesses. This year, we are implementing a new initiative to **save tax dollars** and giving you the opportunity to **go paperless**. The information we collect will be used for statistical and Unemployment Insurance program purposes and other purposes in accordance with law. See <a href="http://www.bls.gov/respondents/ars">http://www.bls.gov/respondents/ars</a>. for more information on how the data is used in different States. Please take a moment to complete the following Industry Verification.

Continue

### Time of Completion

Time of completion is estimated to very from 10 to 60 minutes with an average of 15 minutes per form. This estimate includes time for reviewing instructions, searching existing data sources, gathering and maintaining the data needed, and completing and reviewing this information. If you have any comments regarding these estimates or any other aspect of this survey, send them to the Bureau of Labor Statistics, Division of Administrative Statistics and Labor Turnover, Room 4840, 2 Massachusetts Avenue N.E., Washington, D.C. 20212. You are not required to respond to the collection of information unless it displays a currently valid O.M.B. number. The O.M.B. control number for this survey is 1220-0032 and it expires on 1/31/2021.

If you have questions or comments, please send e-mail to: <a href="mailto:mwr.helpdesk@bls.gov">mwr.helpdesk@bls.gov</a>

Version: 5.1.3

If you have questions or concerns about your data, please contact: Connecticut Dept of Labor

## NVMWeb - Industry Verification Page - Mandatory State

Here respondents are shown the State Law and all of their worksites are listed, with the worksite address and business activity short title. Respondents are asked to review and update the main business activities and worksite addresses, and are able to make changes to anything that is incorrect.

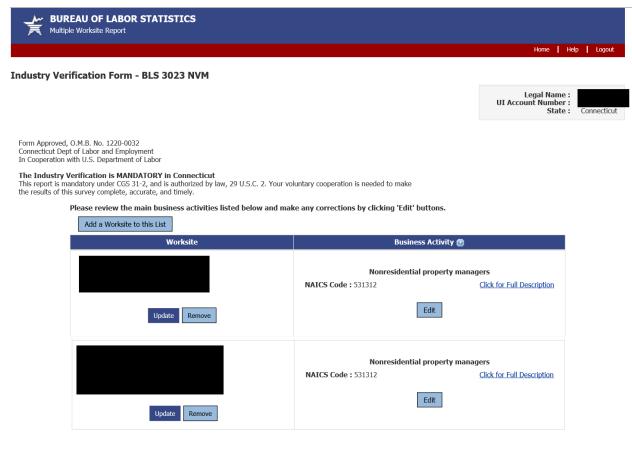

 $\bigcirc\;$  I verify that the main business activities listed above are correct.

 $\bigcirc \ \ I \ prefer to \ print \ and \ return \ an \ Industry \ Verification \ paper \ form: \ \underline{http://www.bls.gov/respondents/ars/forms.htm}$ 

Previous Submit Data to BLS

If you have questions or comments, please send e-mail to: <a href="mailto:mwr.helpdesk@bls.gov">mwr.helpdesk@bls.gov</a>

If you have questions or concerns about your data, please contact:

Connecticut Dept of Labor Office of Research - QCEW Unit 200 Folly Brook Boulevard Wethersfield, CT 06109-1153 PH: (860) 263-6300, FAX: (860) 263-6263 www.ctdol.state.ct.us/lmi Version: 5.1.3

# **NVMWeb - Full Description**

Respondents are able to click on "Click for Full Description" to see the full description of their worksites' business activities.

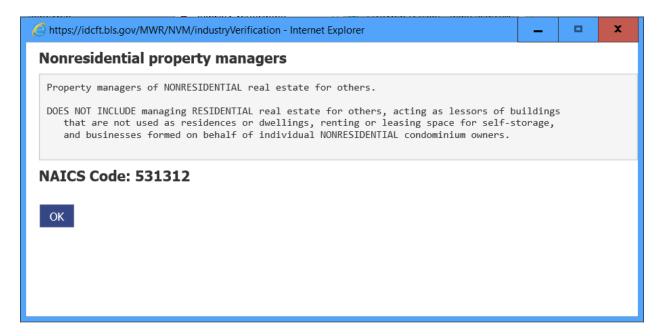

# **NVMWeb - Edit a Business Activity**

Respondents are able to choose "Edit" on any of the business activities that are incorrect. They are taken to this page to either select the most accurate description from their current activities, or choose a new activity. They are required to enter a narrative comment describing their activity.

| BUREAU OF LABOR STATISTICS  Multiple Worksite Report                                                                                                    |                                                            |
|----------------------------------------------------------------------------------------------------|------------------------------------------------------------|
|                                                                                                    | Home   Help   Logout                                       |
| Main Business Activity                                                                                                    |                                                            |
|                                                                                                    | Legal Name :<br>UI Account Number :<br>State : Connecticut |
| Based on this worksite's current industry classification, and those of the other worksites in your account, the following activities have been identified a goods, products or services in this State. Click on each code for a more thorough description. These are general descriptions and there may be activities.                                                |                                                            |
| (* Required Field)                                                                                                    |                                                            |
| Nonresidential property managers  Property managers of NONRESIDENTIAL real estate for others.  DOES NOT INCLUDE managing RESIDENTIAL real estate for others, acting as lessors of buildings that are not used as residences or dwellings, renting or leasing space for self-storage, and businesses formed on behalf of individual NONRESIDENTIAL condominium owners. |                                                            |
| Please select the most accurate description below. If none of these describes your worksite, please select 'Choose a different activity' and you will be next page.                                                                                                    | 531312<br>able to provide a detailed description on the    |
| ○ 531312 Nonresidential property managers                                                                                                    |                                                            |
| <ul> <li>Choose a different activity</li> </ul>                                                                                                    |                                                            |
| Describe your Main Business Activity                                                                                                    |                                                            |
| * Please enter a brief description of your main business activities, goods, products, or services in this State as though you were telling a prospective provide the appropriate percentage of sales or revenues resulting for each description. Percentages should total 100%. (Maximum 250 characters)                                                              | employee what you do. In addition, please                  |
| Residential property managers                                                                                                    |                                                            |
| Previous Save & Continue                                                                                                    |                                                            |
| If you have questions or comments, please send e-mail to: <a href="mwr.helpdesk@bls.gov">mwr.helpdesk@bls.gov</a>                                                                                                    | Version: 5.1.3                                             |

If you have questions or concerns about your data, please contact:

### **NVMWeb - Choose a different Activity**

In the event the respondent chooses a different activity, they are taken to a searchable dropdown screen where they can search key words and select the activity that best fits their business.

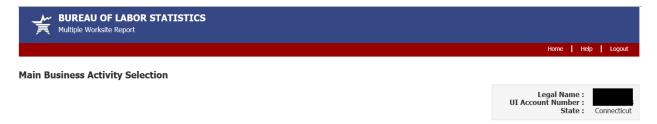

### Step 1. Search for your Business Activity.

Please type in a key word, click "Search", and select the Main Business Activity that most accurately reflects your business (simple key words work best). Example: If you are a Fast Food Restaurant, type "Restaurant" into the search box. If you do not see an appropriate description, you can select "NO" in Step 2 and move on to Step 3.

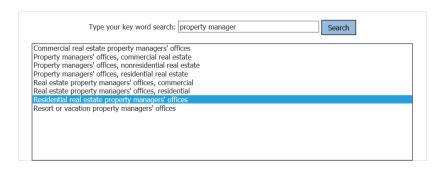

Residential property managers

Property managers of RESIDENTIAL real estate for others.

DOES NOT INCLUDE managing NONRESIDENTIAL real estate for others, acting as lessors of buildings used as residences or dwellings, and businesses formed on behalf of individual RESIDENTIAL condominium owners or homeowners.

531311

### Step 2. Verify your Main Business Activity.

- \*Does the Main Business Activity selected above accurately reflect your business?
- YES, the Main Business Activity selected above accurately represents my business.
- O NO, I am unable to find an applicable Main Business Activity description.

### Step 3. Describe your Main Business Activity.

\*Please help us verify your selection in Step 2 by entering a brief description of your main business activities, goods, products, or services in this State, as though you were telling a prospective employee what you do. In addition, please provide the approximate percentage of sales or revenues resulting for each description. Percentages should total 100%. (Maximum 250 characters)

| Residential property managers |          |                 |  |
|-------------------------------|----------|-----------------|--|
|                               |          |                 |  |
|                               |          |                 |  |
|                               | Previous | Save & Continue |  |

If you have questions or comments, please send e-mail to: mwr.helpdesk@bls.gov

If you have questions or concerns about your data, please contact:

Version: 5.1.3

## **NVMWeb - Updated Industry Verification Page**

After confirming the new business activity, respondents are shown the updated business activities and asked to verify and submit the data to BLS.

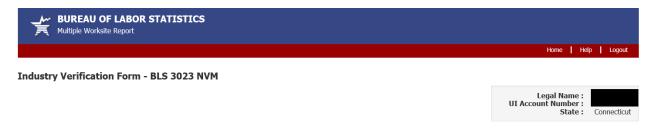

Form Approved, O.M.B. No. 1220-0032 Connecticut Dept of Labor and Employment In Cooperation with U.S. Department of Labor

**The Industry Verification is MANDATORY in Connecticut**This report is mandatory under CGS 31-2, and is authorized by law, 29 U.S.C. 2. Your voluntary cooperation is needed to make the results of this survey complete, accurate, and timely.

Please review the main business activities listed below and make any corrections by clicking 'Edit' buttons.

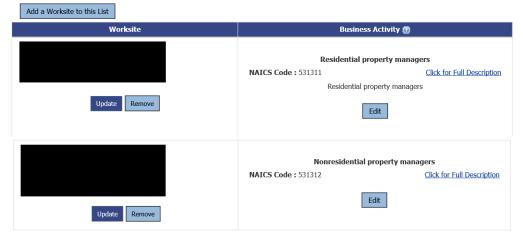

- $\ \bigcirc\$  I verify that the main business activities listed above are correct.
- $\bigcirc \ \ I \ prefer to \ print \ and \ return \ an \ Industry \ Verification \ paper \ form: \ \underline{http://www.bls.gov/respondents/ars/forms.htm}$

Previous Submit Data to BLS

If you have questions or comments, please send e-mail to: mwr.helpdesk@bls.gov

If you have questions or concerns about your data, please contact:

Connecticut Dept of Labor Office of Research - QCEW Unit 200 Folly Brook Boulevard Wethersfield, CT 06109-1153 PH: (860) 263-6300, FAX: (860) 263-6263 www.ctdol.state.ct.us/lmi

Version: 5.1.3

## MWRWeb/NVMWeb - Thank you Page

The combined MWRWeb/NVMWeb Thank you Page shows the MWR data as well as the verified business activities for each worksite. The respondent is able to 'edit' MWR data up until the data is transmitted to the States (weekly).

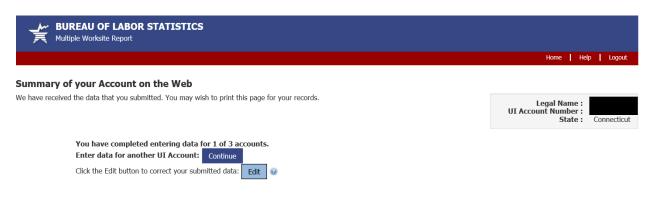

| Worksite                                                           | Quarter e | nding Marcl | h 31, 2011 |                 | Business Activity                                                                                         |
|--------------------------------------------------------------------|-----------|-------------|------------|-----------------|----------------------------------------------------------------------------------------------------|
|                                                                    | Num       | ber of Empl | oyees      | Quarterly Wages |                                                                                                    |
|                                                                    | Jan       | Feb         | Mar        |                 |                                                                                                    |
|                                                                    | 1         | 1           | 1          | \$100.00        | Residential property managers NAICS Code: 531311 Click for Full Description Residential property managers |
|                                                                    | Jan       | Feb         | Mar        |                 |                                                                                                    |
|                                                                    | 1         | 1           | 1          | \$100.00        | Nonresidential property managers<br>NAICS Code: 531312<br>Click for Full Description                      |
| Total of all Worksites :                                           | 4         | 4           | 4          | \$400.00        |                                                                                                    |
| e as Excel File Print this Page                                    |           |             |            |                 |                                                                                                    |
| have completed entering data for<br>r data for another UI Account: | Continue  | •           |            |                 |                                                                                                    |

Return to IDCF Home Page Economy at a Glance BLS Home Page

If you have questions or comments, please send e-mail to: <a href="mailto:mwr.helpdesk@bls.gov">mwr.helpdesk@bls.gov</a>

If you have questions or concerns about your data, please contact:

## **NVM Expansion account – Select your Survey**

NVM Expansion is available for NVM respondents that are not current MWR Web respondents. Rather than report MWR data and be taken to the NVM page, they are able to select their UI and choose the "Industry Verification" option if they only want to do complete the NVM, but not MWR.

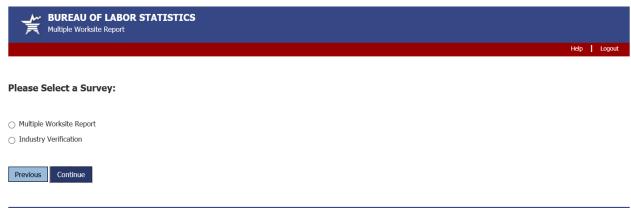

If you have questions or comments, please send e-mail to: <a href="mailto:mwr.helpdesk@bls.gov">mwr.helpdesk@bls.gov</a>

Version: 5.1.3

If you have questions or concerns about your data, please contact the appropriate State agency. State contacts can be found at <a href="http://www.bls.gov/cew/cewmwr03.htm">http://www.bls.gov/cew/cewmwr03.htm</a>.

## **NVM Expansion Welcome Page**

## This is the Welcome Page for an NVM Expansion account

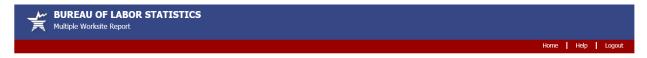

### **Industry Verification Form - BLS 3023 NVM**

Legal Name : UI Account Number : State :

Every three years, we ask you to verify the economic activity of your businesses. This year, we are implementing a new initiative to **save tax dollars** and giving you the opportunity to **go paperless**. The information we collect will be used for statistical and Unemployment Insurance program purposes and other purposes in accordance with law. See <a href="http://www.bls.gov/respondents/ars">http://www.bls.gov/respondents/ars</a>, for more information on how the data is used in different States. Please take a moment to complete the following Industry Verification.

Time of Completion
Time of Completion is estimated to very from 10 to 60 minutes with an average of 15 minutes per form. This estimate includes time for reviewing instructions, searching existing data sources, gathering and maintaining the data needed, and completing and reviewing this information. If you have any comments regarding these estimates or any other aspect of this survey, send them to the Bureau of Labor Statistics, Division of Administrative Statistics and Labor Turnover, Room 4840, 2 Massachusetts Avenue N.E., Washington, D.C. 20212. You are not required to respond to the collection of information unless it displays a currently valid O.M.B. number. The O.M.B. control number for this survey is 1220-0032 and it expires on 1/31/2021.

If you have questions or comments, please send e-mail to: mwr.helpdesk@bls.gov

Version: 5.1.3

New York State Department of Labor Division of Research and Statistics P.O. Box 15001 Albany, NY 12240 PH: (518) 485-8145, FAX: (518) 485-7810

## NVMWeb - Industry Verification Page - Voluntary State

This is the exact same for NVM Expansion and NVMWeb accounts. The only difference here is a Voluntary State versus the Mandatory State on page 3.

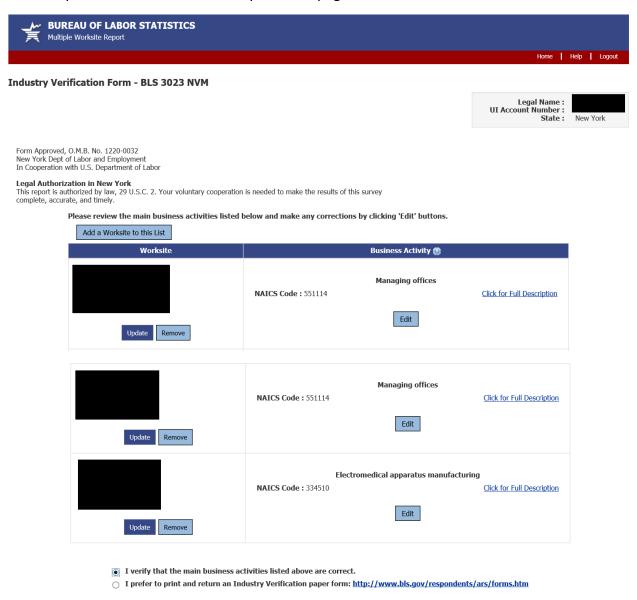

Previous Submit Data to BLS

If you have questions or comments, please send e-mail to: <a href="mailto:mwr.helpdesk@bls.gov">mwr.helpdesk@bls.gov</a>

If you have questions or concerns about your data, please contact:

New York State Department of Labor Division of Research and Statistics P.O. Box 15001 Albamy, NY 12240 PH: (518) 485-8145, FAX: (518) 485-7810

# NVMWeb – Update a worksite address

If a respondent chooses to update a worksite address, they are able to do so on this page.

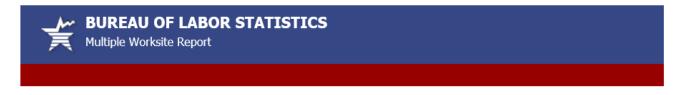

# **Update**

| a Worksite                                                       |                                                                      |             |
|------------------------------------------------------------------|----------------------------------------------------------------------|-------------|
| Legal Name :<br>UI Account Number :<br>State :                   | New York                                                             |             |
| This page contains your USPS :<br>Please only make substantive o | standardized address.<br>changes to your address, city and ZIP.      |             |
| (* Required Field)                                               |                                                                      |             |
| * Business Name :                                                |                                                                      | 0           |
| Worksite Description :                                           |                                                                      | 0           |
| Does this worksite                                               | consist of a single physical location in New York  • Yes O No        | ι?          |
| * Address :                                                      |                                                                      | •           |
| * City:                                                          |                                                                      | 0           |
| State :                                                          |                                                                      |             |
| * Zip Code :                                                     | Ext ⊌                                                                |             |
| * County:                                                        | <b>▼</b>                                                             |             |
|                                                                  | $\hfill \square$ I don't know the county / I don't see my county lie | sted above. |
|                                                                  | Update Close                                                         |             |

## **NVM Expansion – Thank you Page**

This is the Thank You Page for NVM only accounts (no MWR data submitted). Just as the combined MWRWeb/NVMWeb Thank You Page, it reflects any updates made by the respondent to the worksite addresses or business activities.

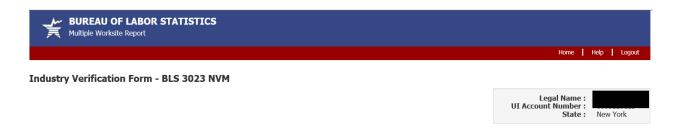

Thank you for submitting your Industry Verification Form.

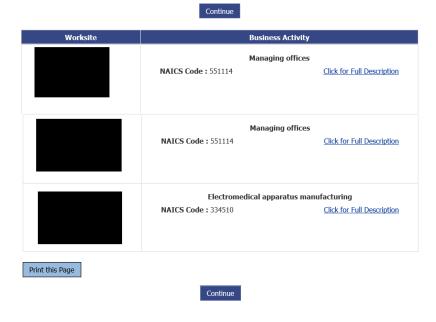

Return to IDCF Home Page Economy at a Glance BLS Home Page

If you have questions or comments, please send e-mail to: mwr.helpdesk@bls.gov

If you have questions or concerns about your data, please contact:

New York State Department of Labor Division of Research and Statistics P.O. Box 15001 Albany, NY 12240 PH: (518) 485-8145, FAX: (518) 485-7810 Version: 5.1.3